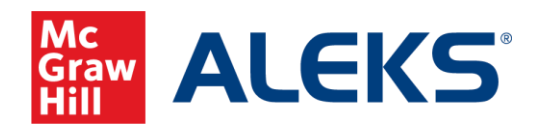

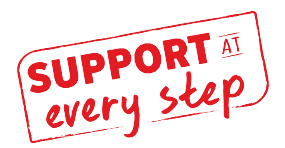

# **ALEKS Course Readiness Checklist- Week 1**

## **Part 1: Registration**

- $\Box$  Make sure students are familiar with their purchase options and know how to register for ALEKS. See the First day of Class student registration documents and Syllabus Guide.
- $\Box$  Demo how to register in ALEKS as a student.
- Check your section roster to ensure that students have successfully registered. If using an LMS, check that their accounts are synced.

## **Part 2: What to Tell your Students**

- **1. Introduce ALEKS.** Explain that though it will require them to put in time, this gives them the opportunity to not only succeed in their current course but to lay a solid foundation for success in their next math course as well.
- **2. Talk to your students about the ALEKS Initial Knowledge Check and be clear** this is **NOT** a test. The Initial Knowledge check allows students to gain credit for what they know on Day 1. It allows ALEKS to set a personalized learning path for each student that is based on what they are most ready to learn and gives them credit for topics that already know. Students should take this seriously.
- □ 3. Explain Knowledge Checks. Periodically, ALEKS will check to see if students have mastered recently learned topics. If they miss items on the Knowledge Check, they'll come back again later so they can master the concept. Students can pause a Knowledge check for up to 24 hours if they want to work on other things first. **Students should always try their best on Knowledge Checks.** 
	- $\Box$  If you are scheduling Knowledge Checks, explain that these will be a part of the student's overall grade.
	- $\Box$  If you are not scheduling Knowledge Checks, the automatic Knowledge Checks will appear for students every 20 topics AND 5 hours of work they put in. Or, if they work 10 hours with less than 20 topics, a check will appear as well.

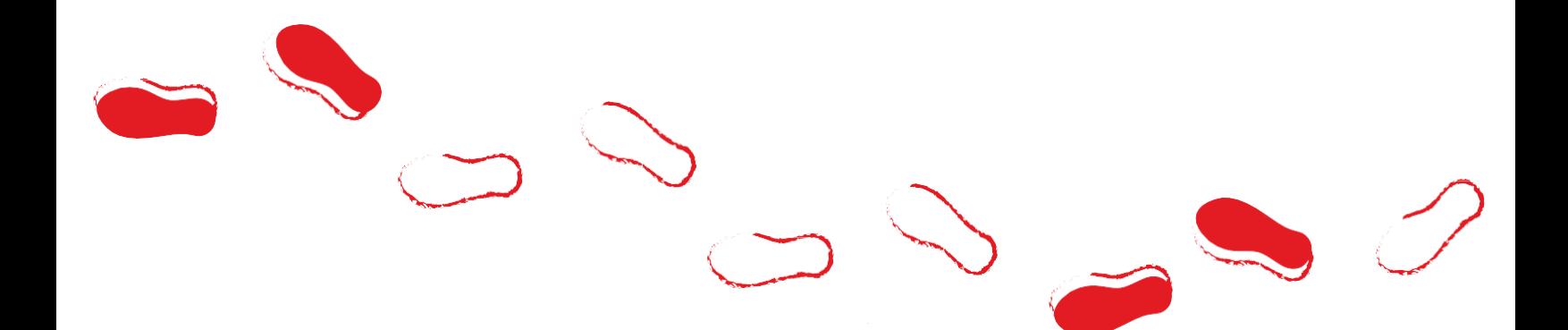

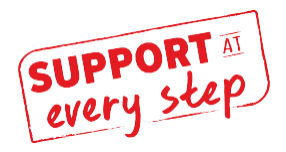

- □ 4. Show the Student View from within your Instructor account. Tell students this is what they'll see when they first login (If you've gone into Student View before in your course, make sure you click "Reset Student View" before you enter Student view. This will take you back to the beginning).
	- $\Box$  Tools tutorial will take the students 5-10 minutes (remember your Skip button).
	- $\Box$  Initial Knowledge Check is next. Answer a few questions as a student to show them the navigation. Skip the Knowledge Check in lower right (and remind them they will NOT have this button). Click through the Tool Tips, explaining as you go.
- **5. Demo the Learning Path** to show students what it looks like to work in the Learning Mode. Point out to them that they must answer topics correctly multiple times before it is "learned."
	- $\Box$  Show the blue dropdown arrow so students can see the filter options as well as the list of Objectives.
	- $\Box$  Demonstrate that students can select any topic carousal, not just the first one.

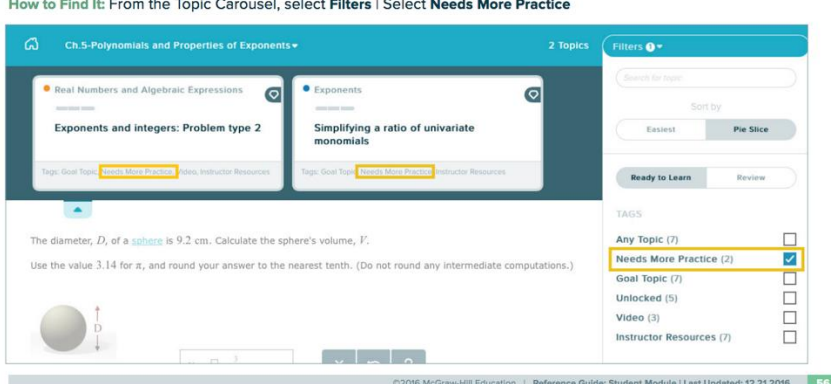

### **6. Walk through ALEKS expectations.**

- $\Box$  Explain your grading scale and what % ALEKS will be worth, and why.
- $\Box$  Tell them how many hours they should spend in ALEKS per week.
- $\Box$  Walkthrough Key Deadlines (Objective or Mastery due dates).
- $\Box$  Show their ALEKS timeline and where they can see their current objective and what is needed to complete the Objective.
- $\Box$  Demo the Time & Topic report so they know you can track how much time they are working in ALEKS.
- □ 7. Direct students to ALEKS Support. With ALEKS there is no need for you to be tech support. Send students our way for technical questions! They can contact ALEKS Support at **7[14-619-7090](http://support.aleks.com/)** or **http:// support.aleks.com** for the fastest and most effective assistance.

### **ALEKS Customer Support**

Live chat, email, and phone support are available 7 days a week.

**Website:<https://mhedu.force.com/aleks/s/> | Phone:** (800) 258-2374 **Hours (EST)**

Sunday:  $4 PM - 1 AM EST$ Monday - Thursday: 7 AM – 1 AM EST Friday: 7 AM – 9 PM EST

Ensure your computer meets system requirements by going to this link: **[https://www.aleks.com/support/system\\_requirements](https://www.aleks.com/support/system_requirements)**